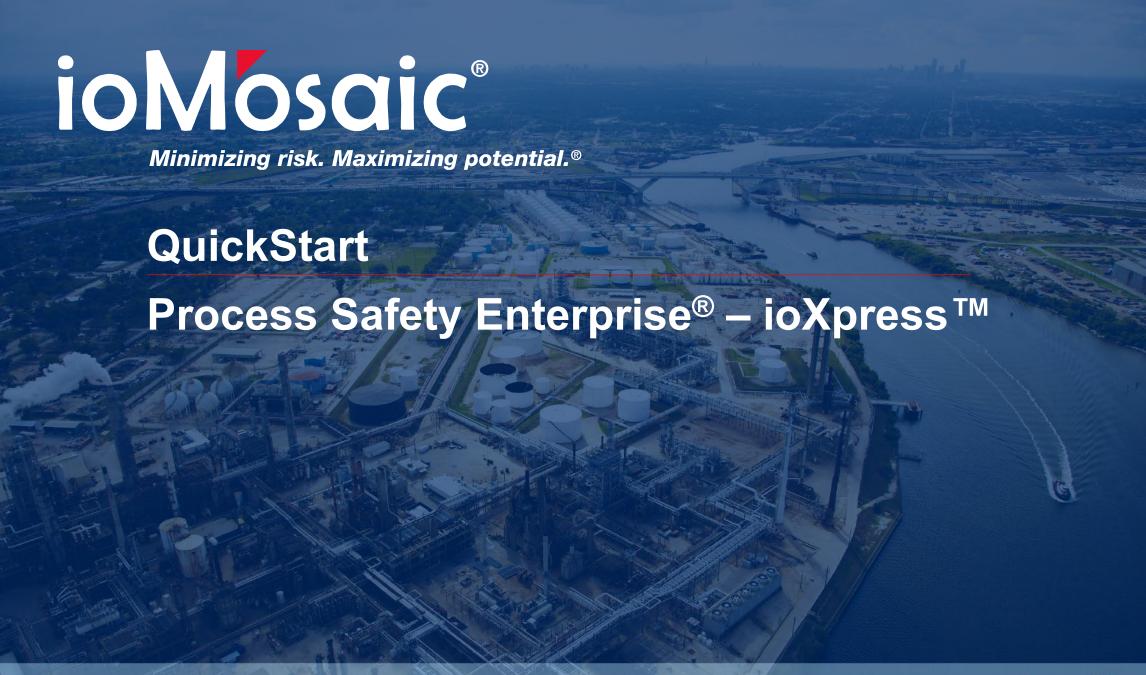

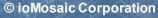

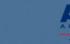

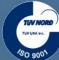

## **User registration**

- Register at <a href="http://www.ioxpress.com/diers">http://www.ioxpress.com/diers</a>
  - Click on register your account
- Fields marked with \* are required
- Your username is your email address
- The password requires at least 8 characters; one of which must be a number and one must be a special character
- Administrator will activate your account within 24 hours
- Expect a notification that your account is active

# **User registration**

| Register Account                                                |                                                                      |                       |                          |
|-----------------------------------------------------------------|----------------------------------------------------------------------|-----------------------|--------------------------|
| All fields marked with * indicate required input.  User Profile |                                                                      |                       |                          |
| First Name: **                                                  | Last Name: *                                                         | Title: *              | Company Name: *          |
|                                                                 |                                                                      |                       |                          |
| Site: *                                                         | Address 1: *                                                         | Address 2:            | City: *                  |
| Marietta                                                        |                                                                      |                       |                          |
|                                                                 |                                                                      |                       |                          |
| State: *                                                        | Zip: *                                                               | Province:             | Country: *               |
| Select State v                                                  |                                                                      |                       | United States of America |
| Industry:                                                       | Work Phone: *                                                        | Work Phone Extension: | Fax Number:              |
| Select Industry ▼                                               |                                                                      |                       |                          |
| Mobile Number:                                                  | Comments:                                                            |                       |                          |
| Fibble Number.                                                  | Confinence.                                                          |                       |                          |
|                                                                 |                                                                      |                       |                          |
| Logon Info                                                      |                                                                      |                       |                          |
| Email Address: *                                                | Password: *                                                          | Retype password: *    |                          |
| yao@iomosaic.com                                                | ••••••                                                               | recype pession at     |                          |
|                                                                 | Password must be 8-character minimum, must have at least 1 number, 1 |                       |                          |
|                                                                 | special character; case sensitive.                                   |                       |                          |
| Security Questions                                              |                                                                      |                       |                          |
| Question 1:                                                     | Question 2:                                                          | Question 3:           |                          |
| Select Question ▼                                               | Select Question                                                      | Select Question ▼     |                          |
|                                                                 |                                                                      |                       |                          |
| Answer:                                                         | Answer:                                                              | Answer:               |                          |
|                                                                 |                                                                      |                       |                          |
|                                                                 |                                                                      |                       |                          |
| Register                                                        |                                                                      |                       |                          |
|                                                                 |                                                                      |                       |                          |

## Once registered – User login

Step 1: Enter User name and Password

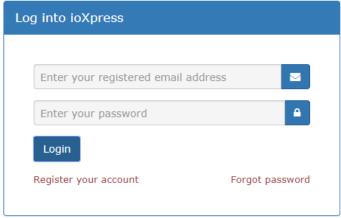

> Step 2: Enter Token code

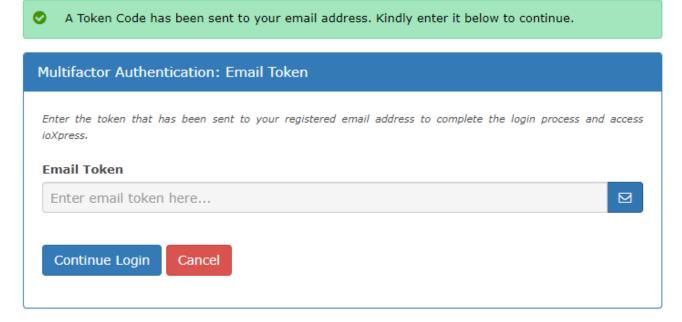

### Add document

- > Click on 'Folders' Menu, select the folder or subfolder on the folder tree.
- ➤ Drag single or multiple documents from your local computer to the ioXpress<sup>™</sup> highlighted area

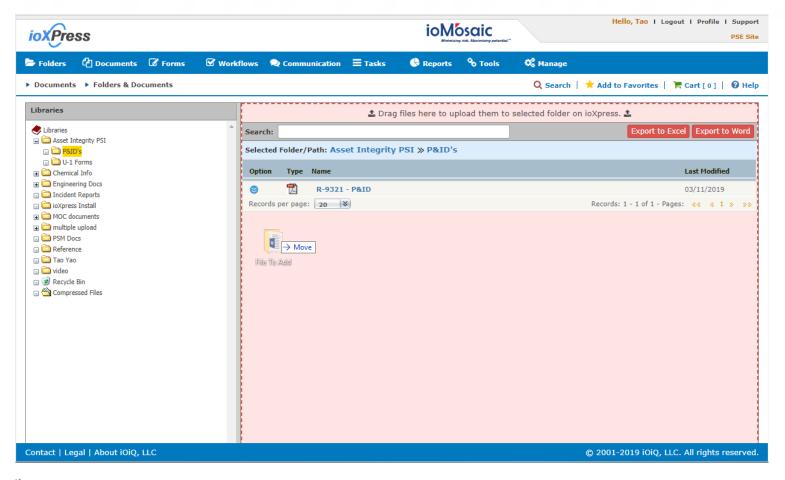

### How to search documents

- > Click on 'Search' on any web pages
- Select 'BASIC SEARCH' or 'CONTENT SEARCH'
- > Please Refer to the Search-Rules document for search examples

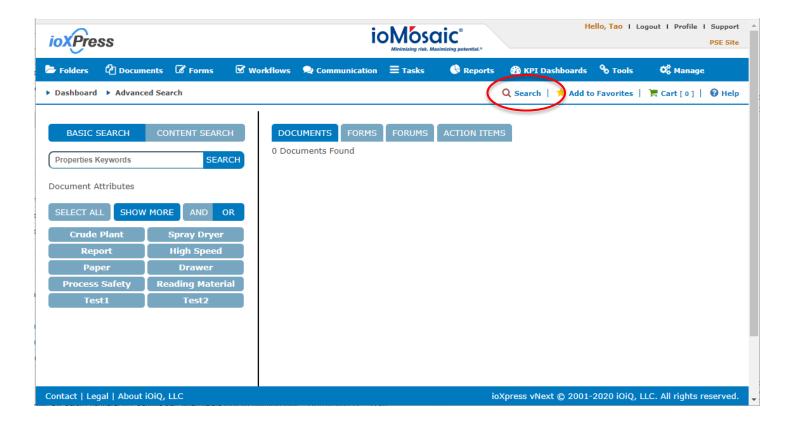

### How to check in / check out document

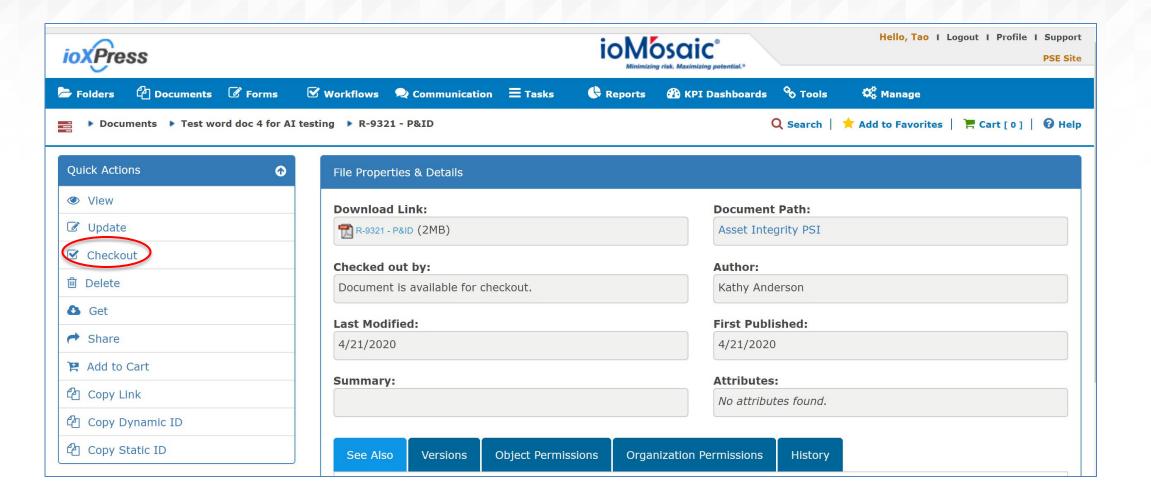

## How to check in / check out document (cont.)

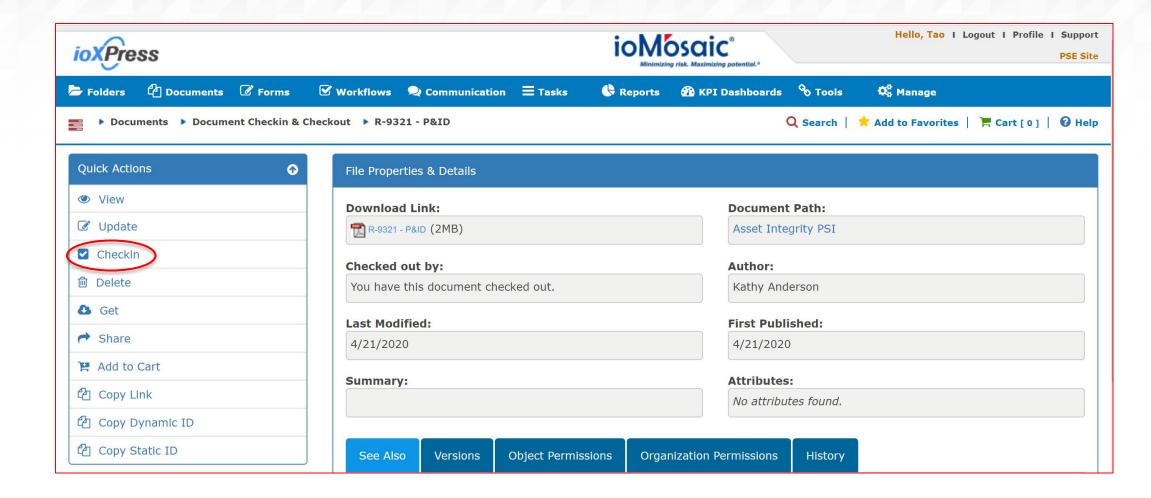

### How to share a document

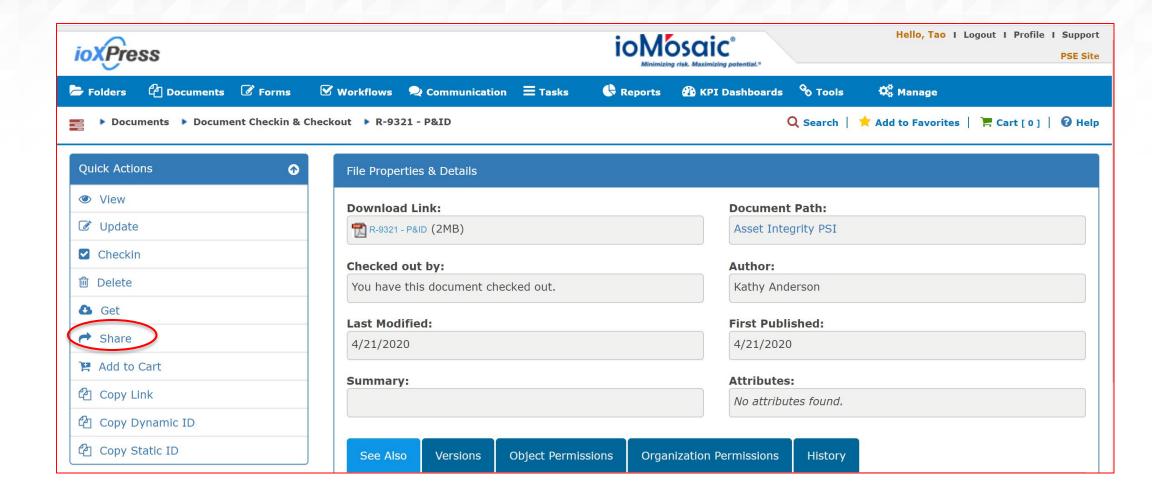

## How to share a document (cont.)

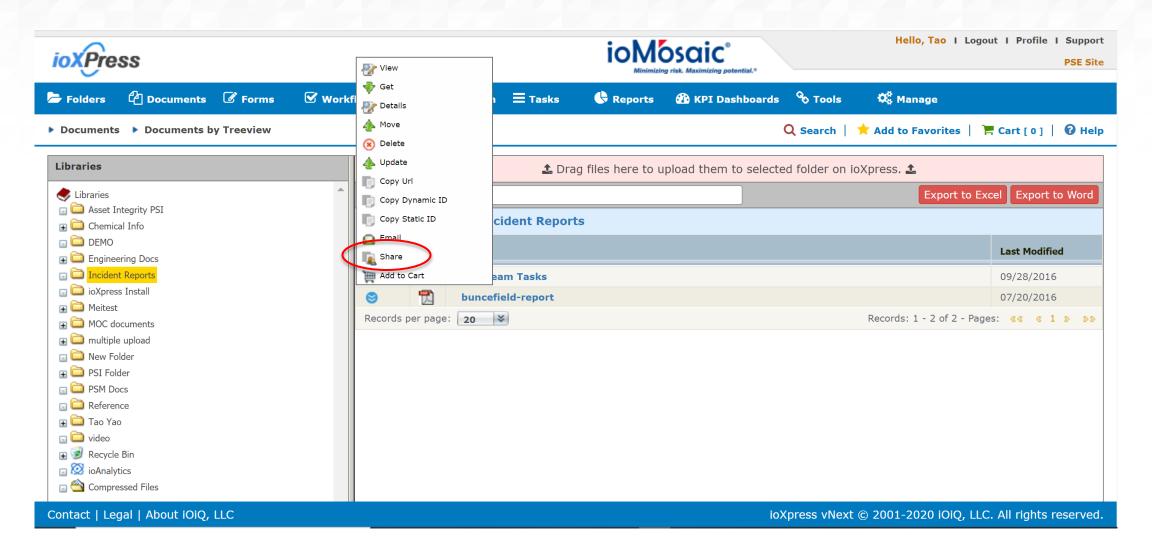

## How to share documents in cart (cont.)

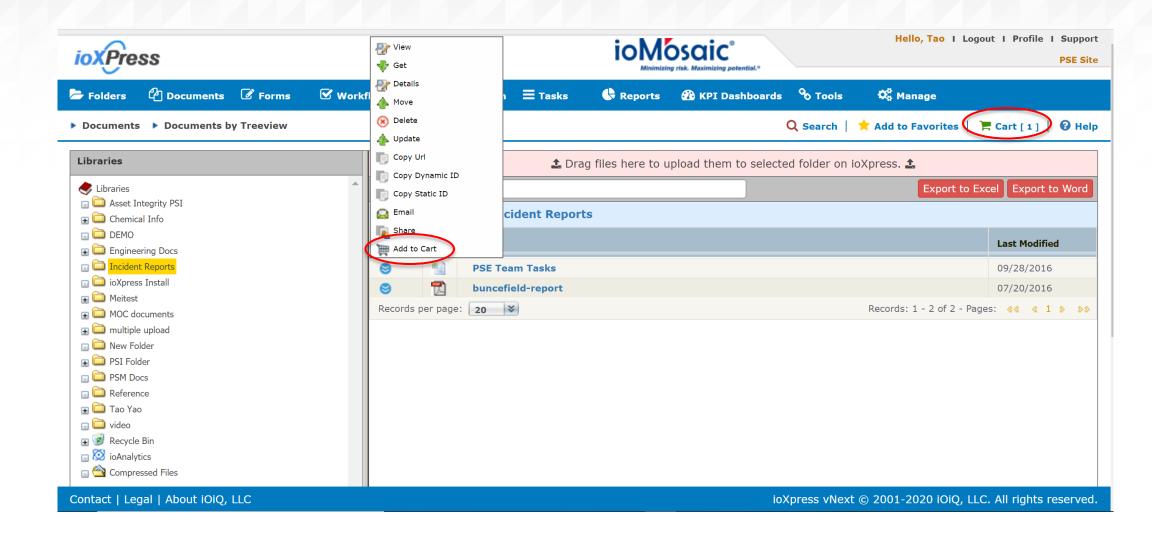

## How to share documents in cart (cont.)

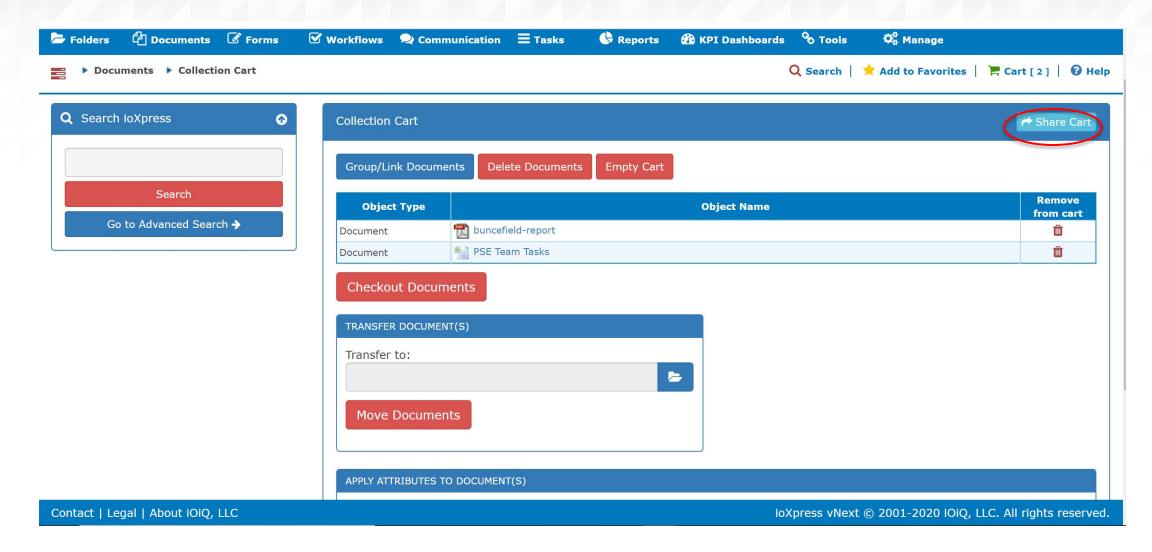

## How to share documents in cart (cont.)

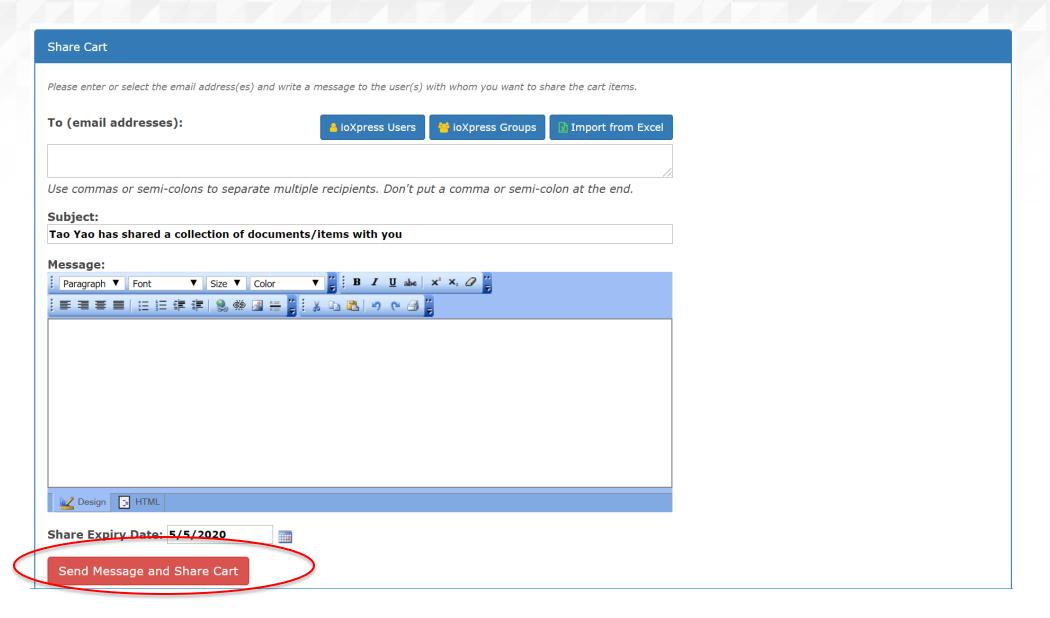

## **Support options**

Our technical support team is accessible both online and via telephone to help you:

### Chat with Us

Monday – Friday 8:30 AM to 6:00 PM EST Click here to chat online

#### > Submit a Ticket

Our online support center is available 24 hours a day, 7 days a week. Click the "Support" link to submit a ticket

## **About ioMosaic Corporation**

Through innovation and dedication to continual improvement, ioMosaic has become a leading provider of integrated process safety and risk management solutions. ioMosaic has expertise in a wide variety of areas, including pressure relief systems design, process safety management, expert litigation support, laboratory services, training, and software development.

ioMosaic offers integrated process safety and risk management services to help you manage and reduce episodic risk. Because when safety, efficiency, and compliance are improved, you can sleep better at night. Our extensive expertise allows us the flexibility, resources, and capabilities to determine what you need to reduce and manage episodic risk, maintain compliance, and prevent injuries and catastrophic incidents.

Our mission is to help you protect your people, plant, stakeholder value, and our planet.

For more information on ioMosaic, please visit: www.ioMosaic.com